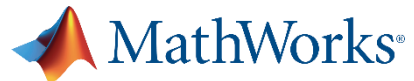

# **Step 1: Pre-work**

## Pocket AI and IoT – Society of Women Engineers WE Conference

*Pre-work Instructions*

## **Hardware and Software Requirements**

To participate in this workshop, you need:

- A charged phone or tablet
- The MATLAB Mobile app

**Requires Android 5.1** or later *(Find your Android version under Settings)*

OR

**Requires iOS 11** or later *(Find your iOS version under Settings > General > About)*

• A MathWorks Account to access MATLAB Mobile

## **Setup for the Pocket AI and IoT Workshop**

### **Part I. Activate the workshop license and create a MathWorks account**

- 1. If you already have the MATLAB Mobile app, log out. To log out, go to **Settings**, select the email for your MathWorks Account, and select **Forget Account**.
- 2. In a browser window, visit <https://tinyurl.com/PocketAI-Workshop>. If you cannot access tinyURL, use this link:

[https://www.mathworks.com/licensecenter/classroom/ML\\_PocketAI\\_112019/](https://www.mathworks.com/licensecenter/classroom/ML_PocketAI_112019/)

- 3. Click **Create Account**. This is at the bottom of the page on your mobile device. Fill out the form with the required information. Note, you need access to the email you use to create the account. Do **not** use your work or university email to create the account.
	- a. Follow the steps to verify your MathWorks Account.
	- b. Go back to finish creating your MathWorks profile.
	- c. You must check the **Online Services Agreement** box. If prompted, you may leave these fields blank: Activation Key or License Number, Sales rep [co](https://www.mathworks.com/licensecenter/classroom/ML_PocketAI_102019/)ntact, Associate with a license, Trial.

#### **Part II. Download and connect to MATLAB Mobile**

Download and connect to MATLAB Mobile using your mobile device.

- 1. On your device, visit <https://www.mathworks.com/products/matlab-mobile.html>.
- 2. Click the **Google Play** or **App Store** link and install the app.
- 3. Open the app and click '**Connect to MathWorks Cloud**'.
- 4. Log in using your MathWorks Account.

#### **Part III. Access the exercise files**

- 1. Go to <https://tinyurl.com/PocketAI-Exercises>. If you cannot access tinyURL, use this link: <https://drive.matlab.com/sharing/5df64f80-cb06-4880-b1d8-ae80f6c43e0a>
- 2. Log in to your MathWorks Account, if you aren't already.
- 3. Click **Accept** next to the pending invitation for **PocketAIAndIoT**